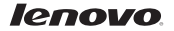

# Lenovo K900

## Краткое руководство пользователя версии 1.0

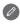

Для ПО Android 4.2. Внимательно прочитайте это руководство перед использованием телефона.

## Общий вид

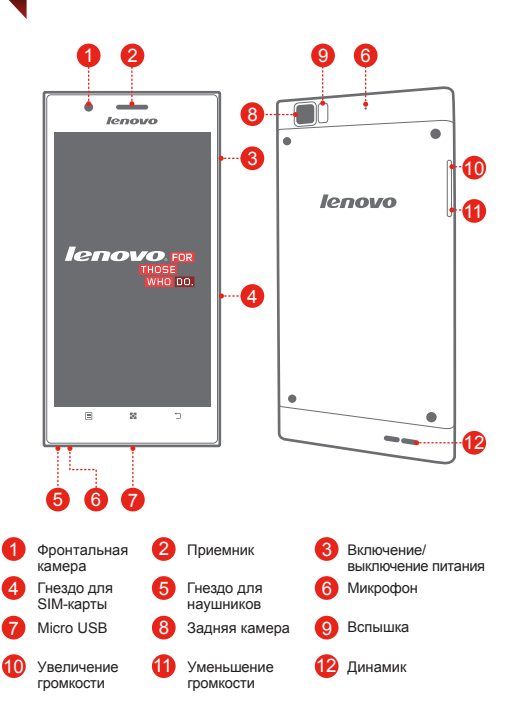

### Технические характеристики

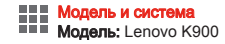

Система: Android 4.2

#### <sup>①</sup>Размер и вес

Высота: 157 мм

Глубина: 6,9 мм

Ширина: 78 мм Вес: 162 г

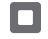

#### Процессор и память

Процессор: двухъядерный Intel Clover Trail+ (2,0 ГГц) Память: 16 ГБ

## Камера

Тип: CMOS

Разрешение: 13 Мпикс (задняя) + 2 Мпикс (фронтальная)

#### Питание и аккумулятор

<sup>①</sup>Время работы в режиме ожидания: макс. 290 часов Аккумулятор: 2500 мАч (встроенный литий-ионный)

#### Экран

Размер: 5,5 дюйма (диагональ)

Экран: мультисенсорный дисплей

Разрешение: FullHD 1080X1920 Тип ЖК-экрана: IPS

#### Беспроводная связь

<sup>②</sup>Bluetooth 3.0 WLAN 802.11a/b/g/n WCDMA, GSM

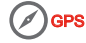

- ① Значения основаны на фактических замерах.
	- ② Устройство Bluetooth, подключаемое к телефону, должно находиться в радиусе 10 метров.

## Установка платы SIM

Для использования услуг сотовой связи необходима SIM-карта, предоставленная оператором. Установите SIM-карту, как показано на рисунке.

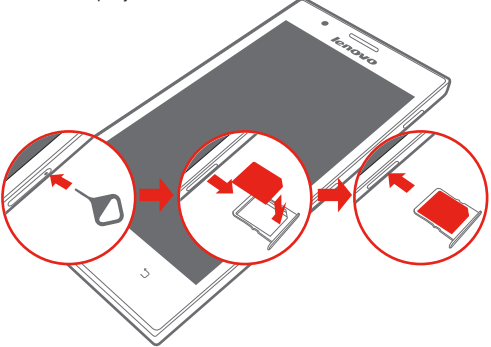

- Шаг 1. Вставьте инструмент для извлечения SIM-карты в отверстие лотка для SIM-карты.
- Шаг 2. Вытяните лоток для SIM-карты и поместите к него SIM-карту.
- Шаг 3. Осторожно вставьте в лоток на место.

Телефон поддерживает только карты Micro-SIM. НЕ вставляйте и НЕ извлекайте SIM-карту, когда телефон включен. Это может привести к повреждению SIM-карты или телефона.

## Зарядка аккумулятора

Заряжайте аккумулятор, как показано на рисунке.

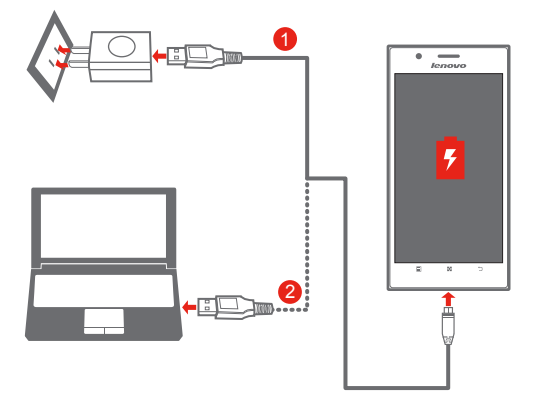

Метод 1. Подключите телефон к электрической розетке с помощью прилагаемого кабеля и адаптера питания USB. Метод 2. Зарядите аккумулятор от компьютера.

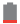

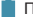

Низкий заряд Полностью заряжен В Зарядка

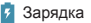

Для получения дополнительной информации о безопасном использовании аккумулятора см. *Важная информация об изделии*.

## Включение и выключение телефона

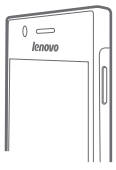

#### Включение/выключение питания

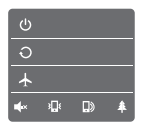

Включение: нажмите и удерживайте кнопку питания до появления логотипа Lenovo. Выключение, перезагрузка и переключение режима: нажмите и удерживайте кнопку питания в течение нескольких секунд, затем коснитесь элемента Выключение, Перезагрузить или названия другого режима.

#### Блокировка/разблокировка экрана

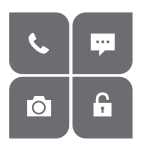

Блокировка: нажмите кнопку питания. Разблокирование: нажмите кнопку питания, затем:

- Перетащите и для разблокирования.
- Перетащите С для открытия **суперкамеры**.
- Перетащите С для выполнения вызова.
- Перетащите для отправки и получения сообщений.

Если вы не используете телефон, заблокируйте его, чтобы отключить экран и не расходовать заряд аккумулятора.

## Синхронизация телефона

Синхронизируйте телефон с компьютером, как показано на рисунке.

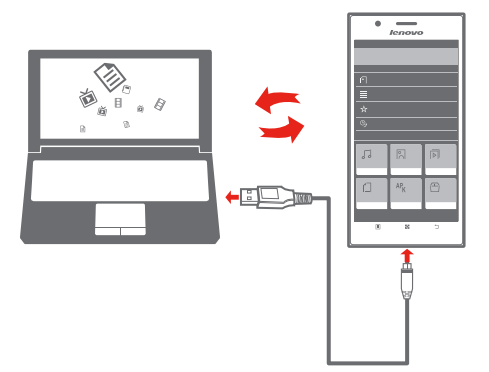

Шаг 1. Подключите телефон к порту USB 2.0 или 3.0 на компьютере. На экране появляется индикатор режима доступа через USB.

- Шаг 2. Настройте режим доступа через USB:
	- Выберите **MTP**.
	- Выберите **Mass Storage** и коснитесь элемента **Turn on USB storage** device.
	- Выберите **USB debug mode**.
- Шаг 3. перемещайте файлы между телефоном и компьютером.
- Шаг 4. Управляйте файлами в приложении **FileBrowser**.

## Настройка телефона

Можно настраивать расположение приложений и виджетов на главном экране.

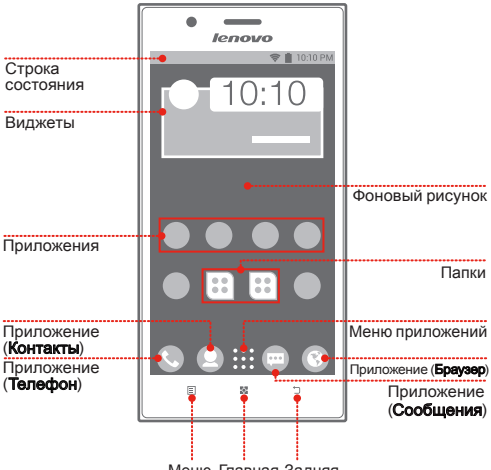

- Меню Главная Задняя
- Измените порядок приложений
- Разложите приложения по папкам
- Измените фоновый рисунок
- Создайте новый главный экран
- Переместите приложение на другой экран

## Общение с людьми

#### Вызовы

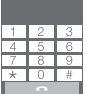

Выполнение вызовов Коснитесь ::: > Телефон. Быстрый набор Коснитесь ::: > Телефон > Инфоцентр > Быстрый набор

#### Контакты

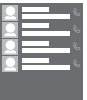

Управление контактами Коснитесь  $\dddot{H}$  > Контакты. Импорт/экспорт контактов Коснитесь  $\frac{...}{...}$  > Контакты > Инфоцентр > Управление контактами

#### Сообщения

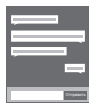

Отправка/получение сообщений Коснитесь  $\cdots$  > Сообщения. Импорт/экспорт сообщений Коснитесь > Сообщения > Инфоцентр > Параметры SMS

#### Резервное копирование и восстановление

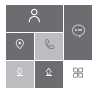

Резервное копирование данных на SD-карту Коснитесь  $\cdots$  > Backup&Restore > Backup User Data Восстановление данных с SD-карты Коснитесь  $\cdots$  > Backup&Restore >

#### BACKED UP RECORD LIST

Эта функция должна поддерживаться оператором беспроводной связи.

## Работа в Интернете

#### Настройка беспроводной сети

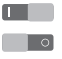

Убедитесь, что беспроводная сеть доступна. Коснитесь > **Параметры** > **ВСЕ ПАРАМЕТРЫ** > **WLAN**, **Передача данных** 

#### Веб-страницы

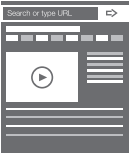

#### Коснитесь > **Браузер**.

- Просмотр веб-страницы: коснитесь поля адреса, введите URL-адрес и коснитесь кнопки **Перейти**.
- Закрытие веб-страницы: коснитесь  $\overline{\mathbb{F}}$  $u \times$ на закрываемой странице.
- Сохранение закладки: коснитесь  $\sqrt{3}$ и **ОК**.

# $\boxtimes$  Inbox

ä, ń á s. Коснитесь > **Эл. почта**.

- Настройка учетной записи: перед первым использованием необходимо настроить учетную запись.
- Поиск электронной почты: коснитесь  $Q_{\!s}$ , введите ключевые слова, затем коснитесь  $Q_{\cdot}$ .
- Отправка электронной почты: коснитесь  $\blacktriangleright$ , заполните поля **Кому**, **Тема**, введите сообщение и коснитесь .

#### Персональная ТД

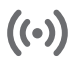

Коснитесь > **Персональная ТД**. Включите эту функцию, чтобы использовать телефонное интернет-подключение 3G на компьютере и других устройствах.

#### Эл. почта

## Фотографии и видео

#### Съемка фотографий и видео

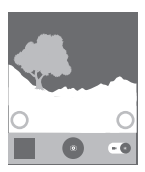

Коснитесь **::: > Суперкамера.** Чтобы быстро открыть **суперкамеру** на заблокированном телефоне, перетащите  $\bullet$ . Съемка фотографии: коснитесь или нажмите кнопку увеличения громкости. Запись видео: переключите  $\circledcirc$  на  $\bullet$ . коснитесь для запуска и для завершения.

#### Просмотр фотографий и видео

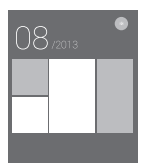

Коснитесь > **Супергалерея**. Для увеличения/уменьшения фотографии дважды нажмите ее или разведите/сведите два пальца, нажимая ими на экран.

#### Получение снимка экрана

Одновременно нажмите и удерживайте кнопку питания и кнопку уменьшения громкости. Снимок экрана добавляется в **супергалерею**.

## Экономия энергии

Приложение Lenovo Power помогает экономить энергию и поддерживать высокую производительность устройства.

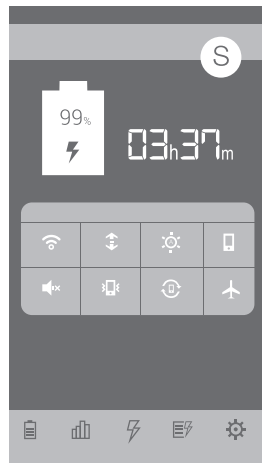

Коснитесь ::: > Lenovo Power.

- Коснитесь  $\Box$  для просмотра сведений об использовании аккумулятора и настройки режима питания.
- Коснитесь  $\|$  для просмотра сведений о потреблении энергии приложениями в списке.
- Коснитесь  $\not\!\!\!\!/$  во время зарядки для увеличения времени работы от аккумулятора.
- Коснитесь  $E/\sqrt{2}$ для изменения режима питания.
- Коснитесь  $\sum u$  S для настройки параметров.

## Панель уведомлений

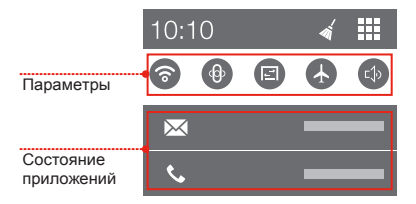

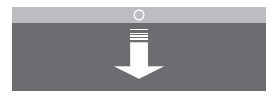

#### Открытие панели уведомлений

Перетащите строку состояния вниз для просмотра состояния открытых приложений и параметров.

- Коснитесь  $\blacksquare$  для просмотра всех параметров.
- Коснитесь  $\leq$  для очистки информации о состоянии приложений.
- Коснитесь приложения, чтобы открыть его.

#### Закрытие панели уведомлений

Перетащите вверх полосу, находящуюся внизу экрана.

#### Правовые оговорки

Lenovo и логотип Lenovo — товарные знаки Lenovo в США и (или) других странах.

Другие названия компаний, изделий или услуг могут являться товарными знаками либо знаками обслуживания других компаний.

Первая редакция (октябрь 2013 г.) © Lenovo, 2013 г. УВЕДОМЛЕНИЕ ОБ ОГРАНИЧЕНИИ ПРАВ. Если данные или программное обеспечение поставляются в соответствии с контрактом Управления служб общего назначения США (GSA), на использование, воспроизведение или разглашение распространяются ограничения, предусмотренные контрактом № GS-35F-05925.

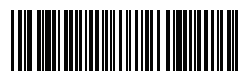

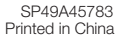

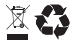